#### [Commentary by **[John F Hall](http://surveyresearch.weebly.com/)**] **[Commentary by John F Hall**] **[Last updated: 23 June 2018]**

## **John MacInnes**

[An Introduction to Secondary Data Analysis with IBM SPSS Statistics](https://uk.sagepub.com/en-gb/eur/an-introduction-to-secondary-data-analysis-with-ibm-spss-statistics/book242775) **(Sage, Dec. 2017)**

**5.1 [Chapter 5 video tutorials](https://study.sagepub.com/macinnes/student-resources/chapter-5/video-tutorials)** (direct link to companion website)

[**NB:** All video tutorials for chapter 5 are on the same web page and cannot (yet) be disaggregated.

## **Video 5.1.11:** (4'48") **Creating a filepath to the GSS command file**

Create new folder **GSS files** and drag files from download into it:

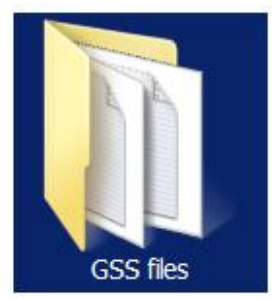

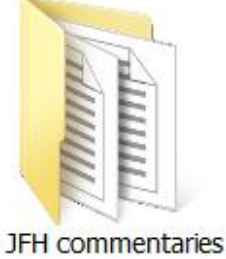

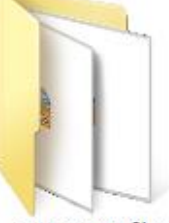

JFH SPSS files

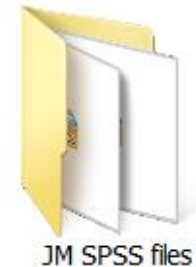

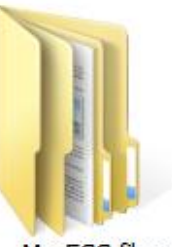

My ESS files

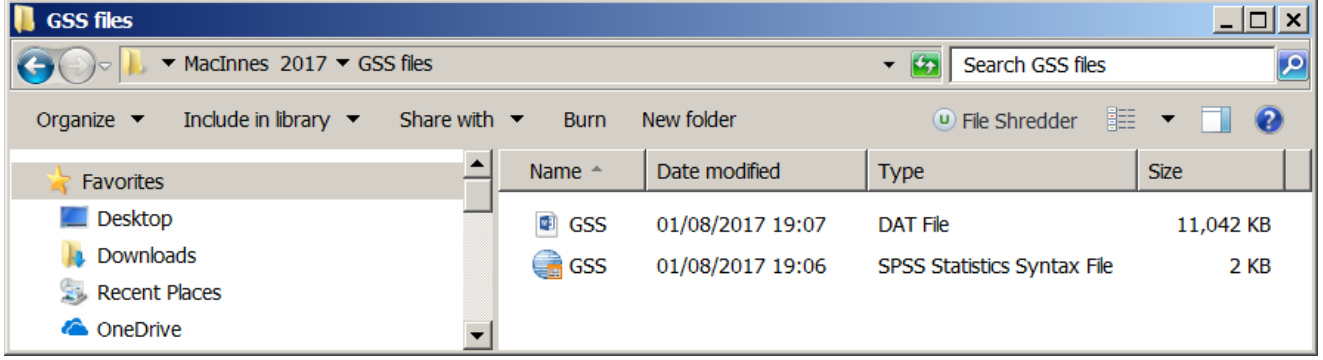

The data file looks like this:

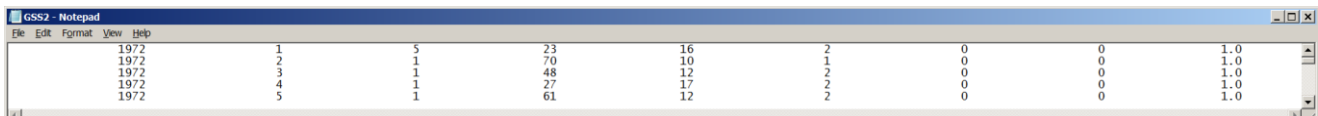

The first part of the SPSS syntax file looks like this:

```
DATA LIST FILE='C:\Users\John Hall\Desktop\MacInnes 2017\GSS files\gss.dat'
/ FIXED RECORDS=1 TABLE / 
 YEAR 1 - 20
  ID_ 21 - 40
  MARITAL 41 - 60
  AGE 61 - 80
  EDUC 81 - 100
  SEX 101 - 120
  WRKBABY 121 - 140
  BALLOT 141 - 160
  WTSS 161 - 180
```
The next bit can be quite complicated.

The general format of the DATA LIST command is:

**DATA LIST** FILE= '<pathname>' \ '<filename>' .

The first line of GSS.SPS reads:

**DATA LIST** FILE=**TEMP** / FIXED RECORDS=1 TABLE /

As supplied this command won't work: for SPSS to read the data, the word **TEMP** has to be replaced by a full file path name enclosed in quotes. JM does it with the SPSS text import wizard, but you can also do it by right-clicking on the GSS.DAT file

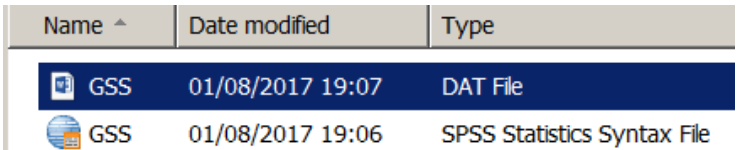

and then on Properties:

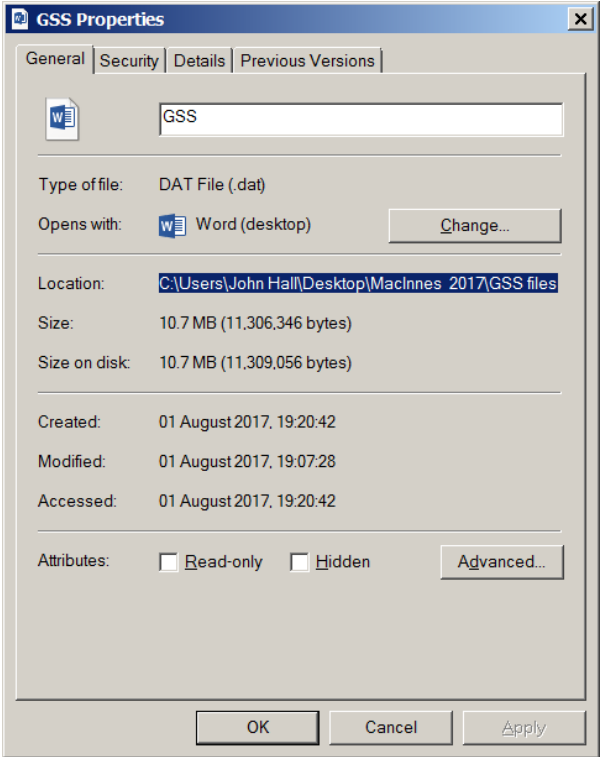

Highlight location: C:\Users\John Hall\Desktop\MacInnes 2017\GSS files and click on Ctrl +C to copy path.

In the **Syntax Editor** delete TEMP . . . . . . . . and insert opening quote:

```
DATA LIST FILE=
  / FIXED RECORDS=1 TABLE / .
```
DATA LIST FILE=' / FIXED RECORDS=1 TABLE / . The text in the **DATA LIST** command turns red as the subcommand is incomplete.

Click on  $\text{C}$  **T** +  $\text{C}$  to paste in the file path:

DATA LIST FILE='C:\Users\John Hall\Desktop\MacInnes 2017\GSS files / FIXED RECORDS=1 TABLE / .

Add a backslash **\** and the file name GSS.DAT

DATA LIST FILE='C:\Users\John Hall\Desktop\MacInnes 2017\GSS files\gss.dat / FIXED RECORDS=1 TABLE / .

and add a closing quote: the text in the **DATA LIST** command turns **black** as the subcommand is now complete.

DATA LIST FILE='C:\Users\John Hall\Desktop\MacInnes 2017\GSS files\gss.dat'| / FIXED RECORDS=1 TABLE / .

**DATA LIST** FILE = 'C:\Users\John Hall\Desktop\MacInnes 2017\GSS files\gssdat' FIXED RECORDS=1 TABLE /

 YEAR 1 - 20  $ID$  21 - 40 MARITAL 41 - 60 AGE 61 - 80 EDUC 81 - 100 SEX 101 - 120 WRKBABY 121 - 140 BALLOT 141 - 160 WTSS 161 – 180 .

12

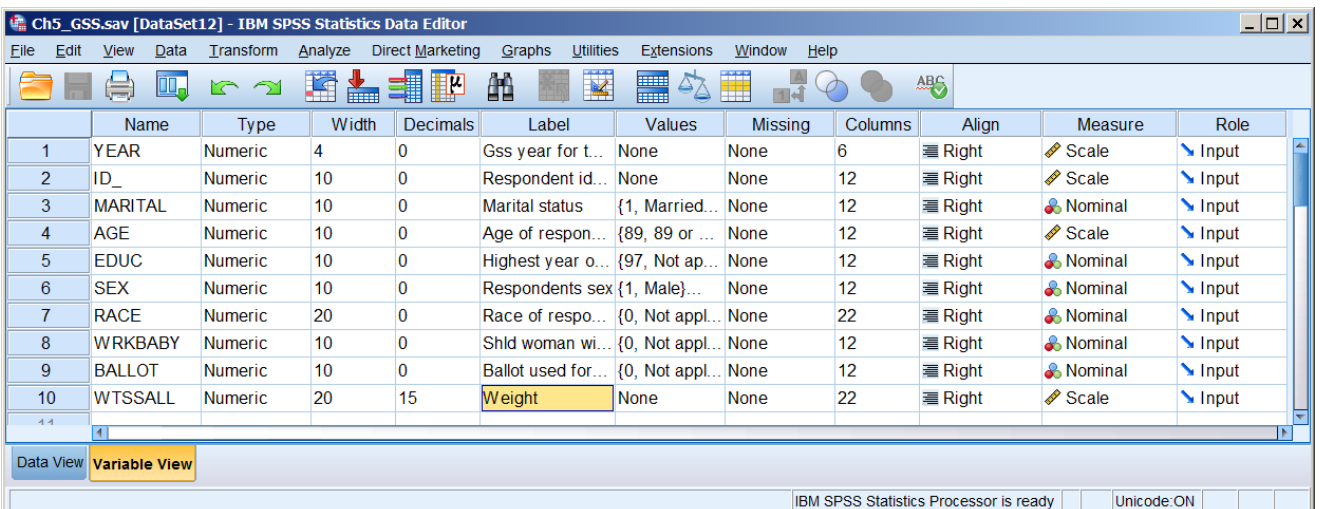

Extract from GSS (what year?) Seems to be all years? Downloads as data file and syntax file using DATA LIST. [NB: Syntax from NORC lists value labels in descending order.]

# **End of: 5.1.11 Creating a filepath to the GSS command file**